受付時間 / 9:00~12:00、13:00~17:00 月曜日~金曜日(祝祭日を除く)

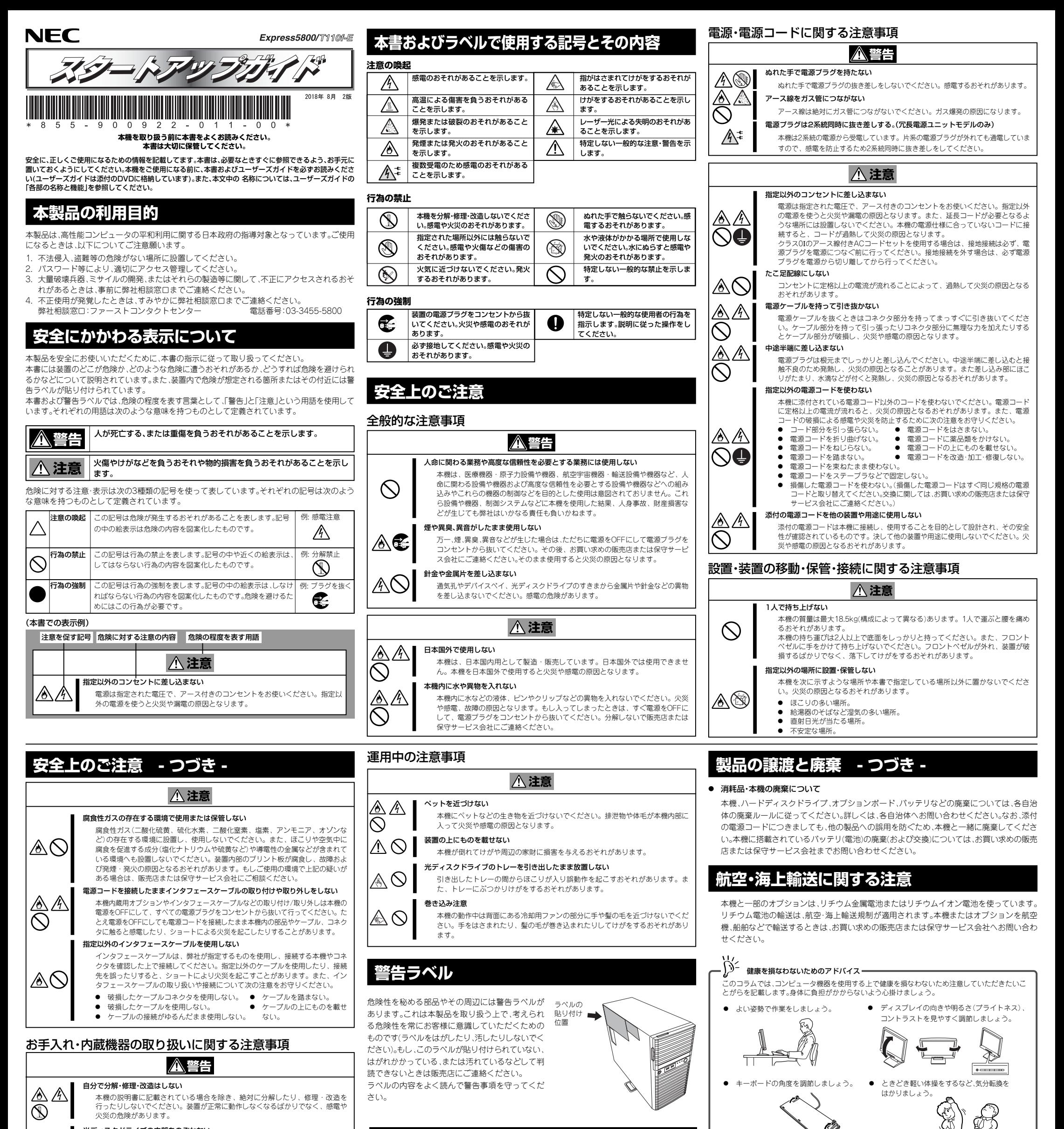

本機内部にはリチウムバッテリやニッケル水素バッテリもしくは、リチウムイオ<br>ンバッテリが取り付けられています(オブションデバイスの中にはリチウムバッ ンバッテリが取り付けられています(オブションデバイスの中にはリチウムバッ<br>テリやニッケル水素バッテリもしくは、リチウムイオンバッテリを搭載したもの<br>もあります)。バッテリを取り外さないでください。バッテリは火を近づけたり、 水に浸けたりすると爆発するおそれがあります。また、バッテリの寿命で装置が 正しく動作しなくなったときは、ご自分で分解・交換・充電などをせずにお買い 求めの販売店、または保守サービス会社に連絡してください。

製品情報やサポート情報など、本製品に関する最新情報を掲載しています。 -------------<br>ザひお立ち寄りください。

#### 光ディスクドライブの内部をのぞかない

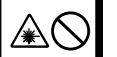

光ディスクドライブはレーザーを使用しています。電源がONになっているとき に内部をのぞいたり、鏡などを差し込んだりしないでください。万一、レーザー 光が目に入ると失明するおそれがあります(レーザー光は目に見えません)。

リチウムバッテリやニッケル水素バッテリ、リチウムイオンバッテリを取り外さない

## 電源プラグを差し込んだまま取り扱わない

お手入れや本機内蔵用オプションの取り付け/取り外し、装置内ケーブルの取り 付け/取り外しは、本機の電源をOFFにして、すべての電源プラグをコンセントか ら抜いて行ってください。たとえ電源をOFFにしても、電源コードを接続したま ま装置内の部品に触ると感電するおそれがあります。また、電源プラグはときど き抜いて、乾いた布でほこりやゴミをよくふき取ってください。ほこりがたまっ たままで、水滴などが付くと発熱し、火災の原因となるおそれがあります。

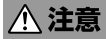

### 高温注意

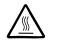

 $\mathbb{A}$ Œ

> 本機の電源をOFFにした直後は、内蔵型のハードディスクドライブなどをはじめ 装置内の部品が高温になっています。十分に冷めたことを確認してから取り付け/ 取り外しを行ってください。

## 中途半端に取り付けない

電源ケーブルやインタフェースケーブル、ボードは確実に取り付けてください。中途 半端に取り付けると接触不良を起こし、発煙や発火の原因となるおそれがあります。

## 雷がなったら触らない

 $\mathop{\mathbb{Z}}\nolimits\mathop{\mathbb{C}}\nolimits$ 

雷が鳴りだしたら、ケーブル類も含めて本機には触れないでください。また、機器 の接続や取り外しも行わないでください。落雷による感電のおそれがあります。

## 情報サービスについて

このコラムでは、Express5800シリーズに関する情報サービスについてお知らせします。

ⓦ http://www.nec.co.jp/

ⓦ http://club.express.nec.co.jp

弊社では、製品ご購入のお客様に「お客様登録」をご案内しております。インターネットより ユーザー登録してください。

## ⓦ http://www.fielding.nec.co.jp

NECフィールディング(株)のホームページです。メンテナンス、ソリューション、用品、施設 工事などの情報をご紹介しています。

また、Express5800シリーズに関するご質問・ご相談は「ファーストコンタクトセンター」でお受け しています。(電話番号のかけまちがいが増えております。番号をよくお確かめの上、おかけくださ い。)

## ファーストコンタクトセンター TEL. 03-3455-5800(代表)

## **製品の譲渡と廃棄**

本機または本機に添付されているものを第三者に譲渡(または売却)するとき、または廃棄する ときは、次の注意事項を守ってください。

## ● 本機について

第三者へ譲渡するときは、添付されている説明書一式を一緒にお渡しください。

ハードディスクドライブ内の大切なデータを完全に消去していますか?OS上からは見 えなくなっていてもハードディスクドライブ上に残っていることがあります。第三者へ のデータ漏洩を防止するために、市販のツールや保守サービス(有償)を利用して、お客様 の責任において消去してください。

## ● 添付のソフトウェアについて

添付のソフトウェアを第三者に譲渡するときは、次の注意事項を守ってください。

- 添付されているすべてのものを譲渡し、譲渡した側は、それらの複製物を持たないでく ださい。
- 各ソフトウェアに添付されている「ソフトウェアのご使用条件」の譲渡、移転に関する条 件を満たしてください。
- 譲渡、移転が認められていないソフトウェアについては、アンインストールしてから譲 渡してください。

 $\frac{1}{\sqrt{2\pi}}\frac{1}{\sqrt{2\pi}}$ 

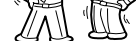

**Consider the Contract Construction of the Construction Construction (2008)**<br> **Example: Example: Example: Example: Property Construction (2008) 以上で、Express5800シリーズのセットアップは完了です。**

## **Step 6 バンドルソフトウェアのイ ンストール**

## **本機には、次のようなソフトウェアがバンドルされています。 必要に応じて、これらのソフトウェアをインストールしてください。**

「管理PC」は、一般的なクライアントコンピュータを使って 構築することができます。(本機で代替することも可能です)

# **Step 7 お客様登録をする**

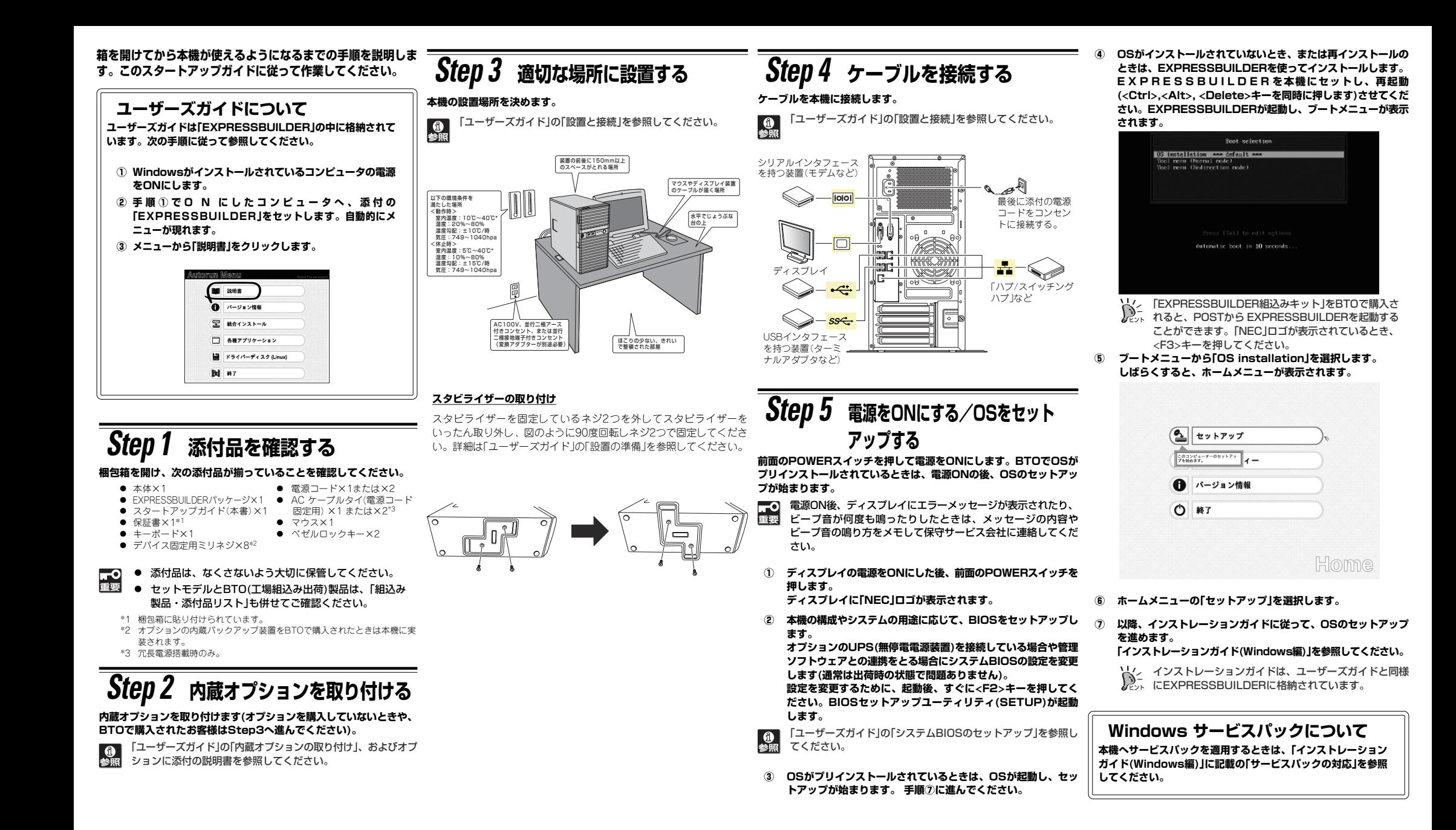

**弊社では、製品ご購入のお客様に「お客様登録」をお勧めしております。 次のWeb サイトからご購入品の登録をしていただくと、お問い合わせ サービスなどを受けることができます。**

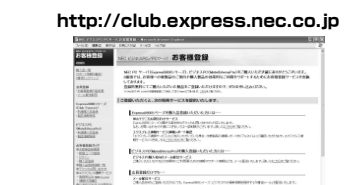

### **商標について**

EXPRESSBUILDER、ESMPROは日本電気株式会社の登録商標です。Microsoftおよび Windows、Windows Serverは米国Microsoft Corporationの米国およびその他の国に おける登録商標または商標です。

その他、記載の会社名および商品名は各社の商標または登録商標です。

このマニュアルは再生紙を使用しています。

**© NEC Corporation 2018**

**NECの許可なく複製・改変などを行うことはできません。**

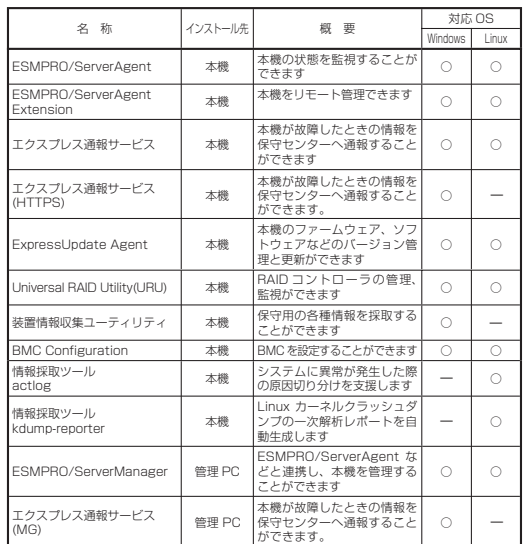

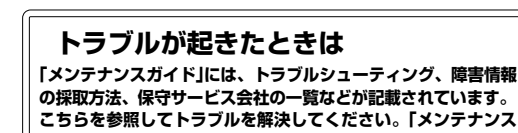

## **ガイド」は、「ユーザーズガイド」とともにEXPRESSBUILDER へ格納されています。**

Express5800シリーズに関するご質問・ご相談は「ファーストコンタクトセンター」 でお受けしています。(電話番号のかけまちがいが増えております。番号をよくお確 かめの上、おかけください。)

**ファーストコンタクトセンター TEL. 03-3455-5800(代表)** 受付時間 / 9:00~12:00、13:00~17:00 月曜日~金曜日(祝祭日を除く)

**バンドルソフトウェアは、オートランメニューを使ってインストール できます。 次の手順に従ってください。**

- **① インストール先が「本機」となっているものをインストールする ときは、本機にインストールされたWindowsを起動します。 「管理PC」のときは、任意のPCにインストールされた Windowsを起動します。**
- **② Administrator権限のあるユーザーアカウントでログインします。**
- **③ EXPRESSBUILDERをセットします。**
	- **オートラン機能が働き、次のようなメニューが起動します。**

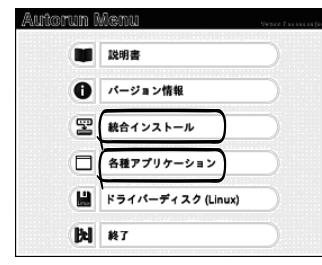

- **④ メニューの「統合インストール」または「各種アプリケーション」をク リックします。**
- **⑤ インストールしたいバンドルソフトウェアを選択し、クリックします。**
- **⑥ 各バンドルソフトウェアのインストーラなどが起動しますので、 「インストレーションガイド(Windows編)」などに従ってインス トールを進めてください。**